# **Understanding the X-Changer…**

Based on X-Changer OS v2.2

# Written & Compiled by

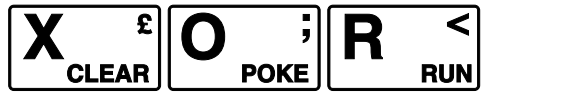

This 'User-Guide' is NOT designed to be a replacement for ANY existing documentation already provided by each MOD-TEAM respectively, but instead to aid in understanding what your MOD can do for you…

# **INDEX**

X-Changer Turning On 3 X-Changer Menu System 4 Advanced Menu 5 LINUX Boot Menu 5 LED Control Menu 5 Video Settings 6 Reset Menu 6 and 1990 and 1990 and 1990 and 1990 and 1990 and 1990 and 1990 and 1990 and 1990 and 1990 and 19 HDD Menu 7 Flash Menu 8 FINAL NOTE PRODUCE THE SERVICE PRODUCE THE SERVICE PRODUCE PRODUCE THE SERVICE PRODUCE PRODUCE PRODUCE PRODUCE REFERENCE MATERIAL & HELP **9** 

## X-CHANGER TURNING ON

With the X-Changer, you have already noticed there are no switches, so how do you use it, well the answer is very simply.

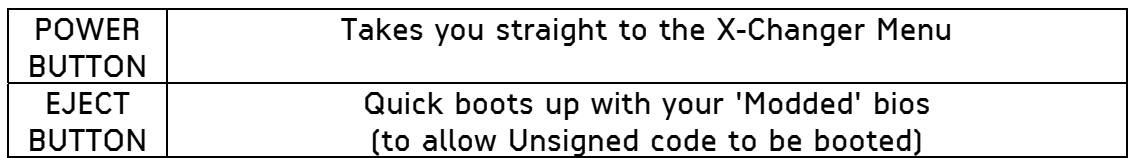

# CHRWEE Welcome to X-Changer v2.2 Select from Menu **SIDS** Modhins

### **Turn on using POWER button**

# **Turn on using EJECT button**

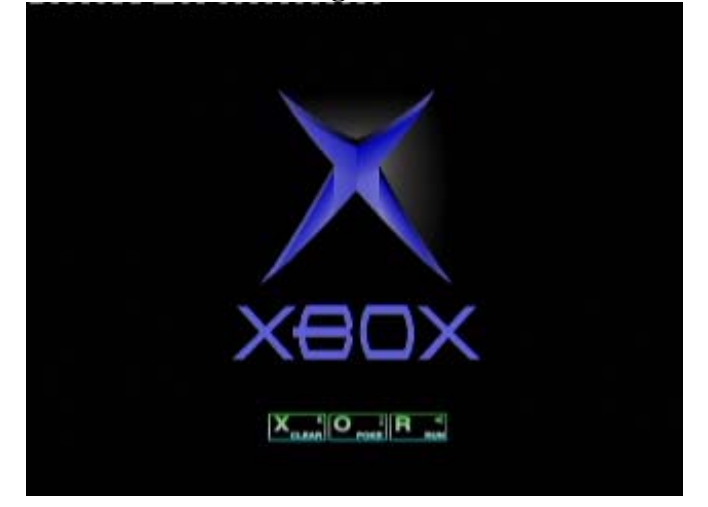

## X-Changer MENU SYSTEM

Upon booting to the X-Changer menu systems, you will immediately notice 3 main options:

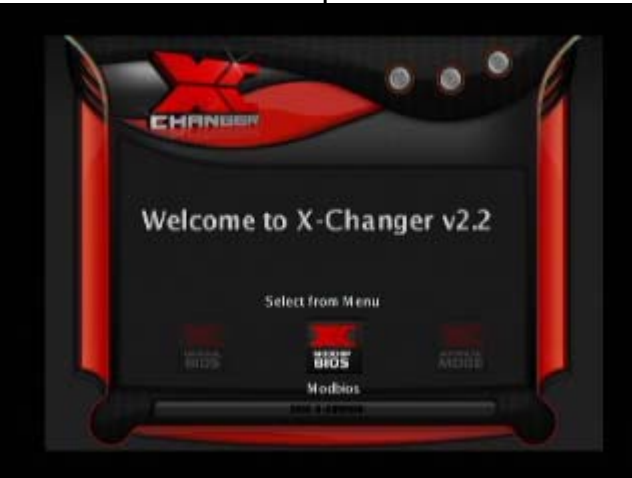

# ORIGINAL BIOS

Using this option allows you to boot with the X-Changer disabled.

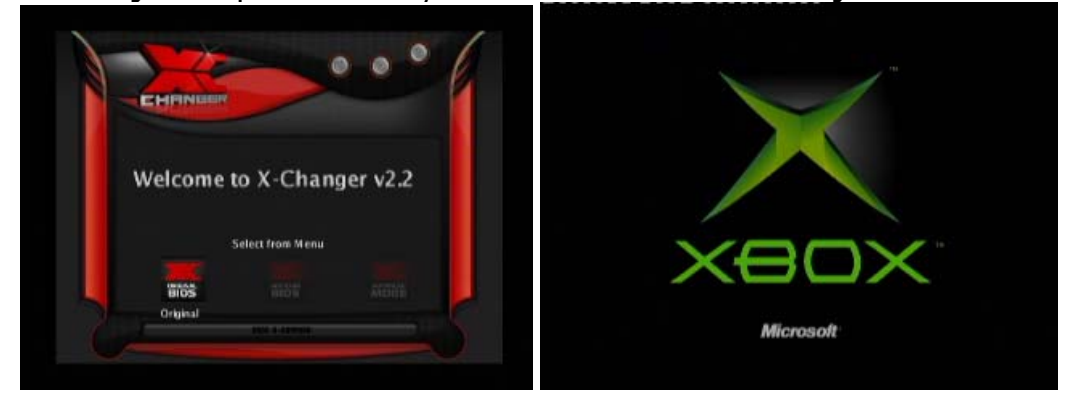

# MODDED BIOS

While this option allows you to boot with the X-Changer enabled with your chosen BIOS.

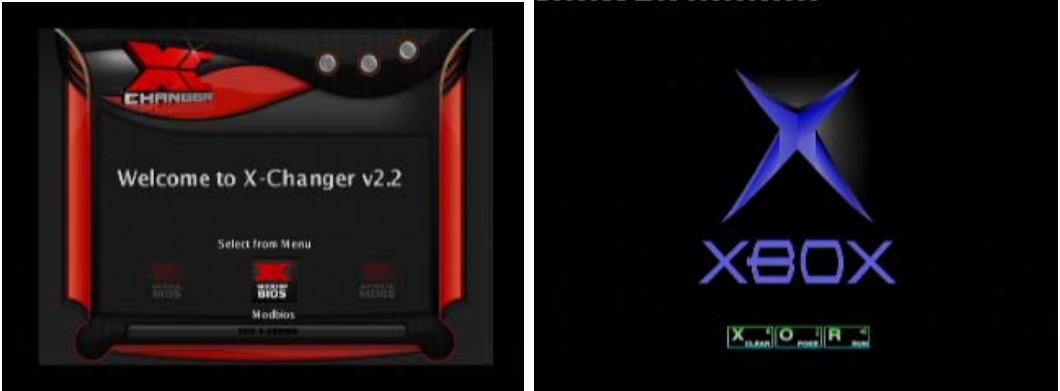

# ADVANCED MENU

The third option allows you to change some of the X-Changer parameters

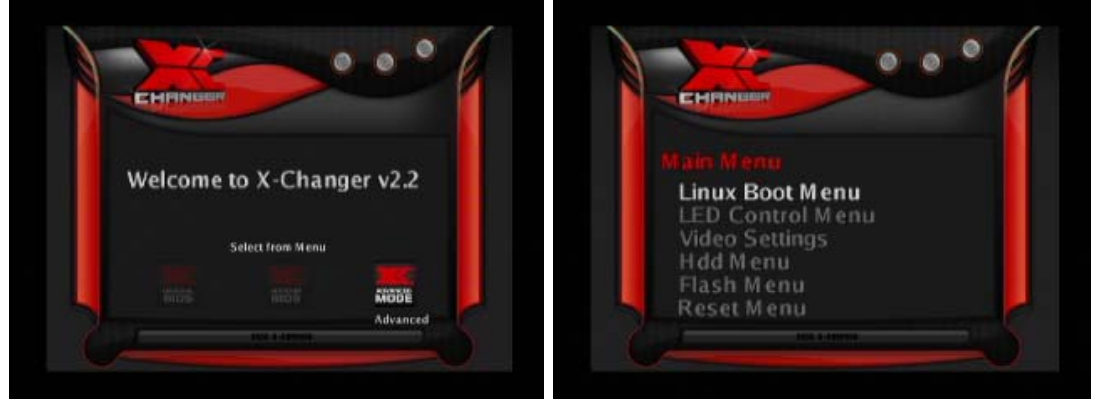

Now let's take a closer look at each menu in turn…

# LINUX BOOT MENU

This clever option is capable of seeing if you already have a copy of LINUX on your XBOX and will allow you to boot it accordingly

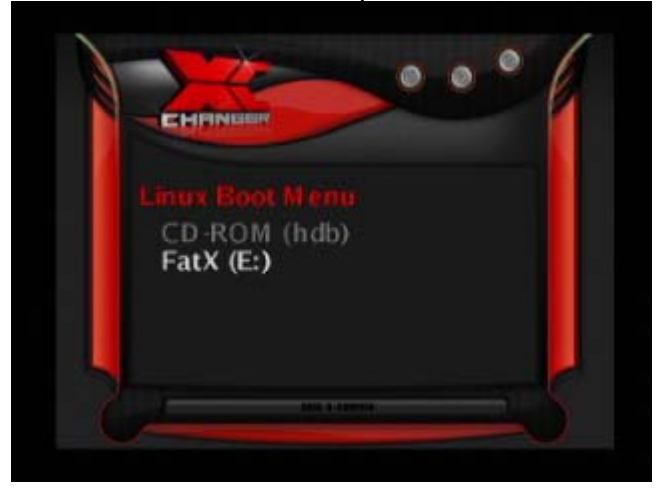

# LED Control MENU

This allows you to adjust the LED status when within the X-Changer menus

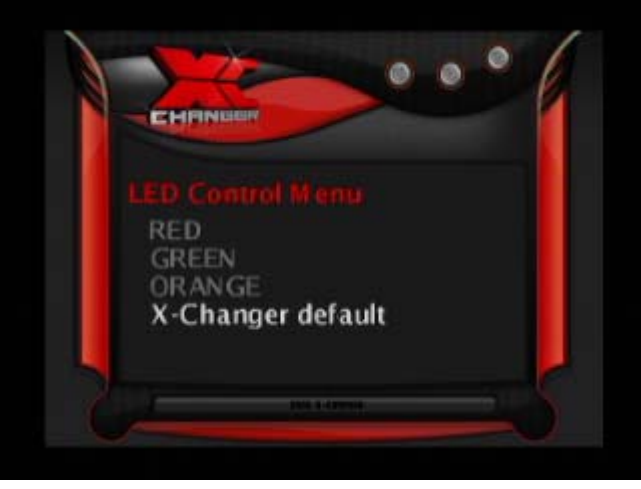

#### VIDEO SETTINGS

This allows you to toggle 'on-the-fly' between Normal/Widescreen and PAL/NTSC modes.

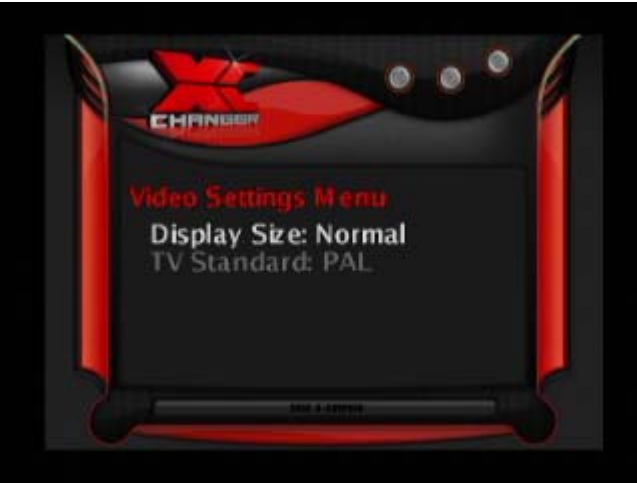

### RESET MENU

Quite simply a RESET option, allowing Fast/Slow Reboot or Power Off

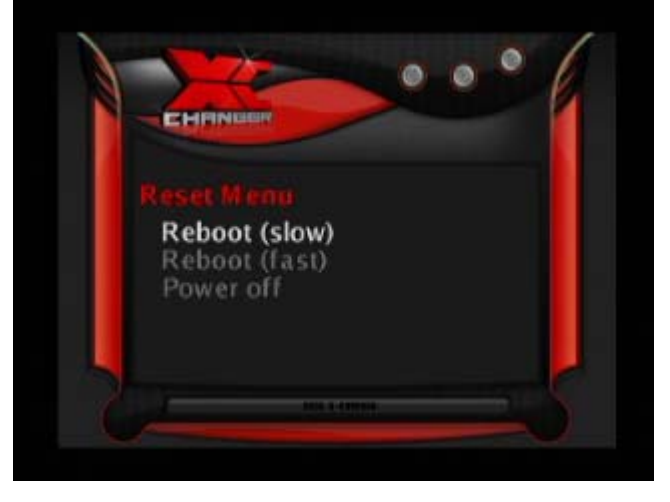

# HDD MENU

This allows you to toggle 'the 'LOCK' of your HDD

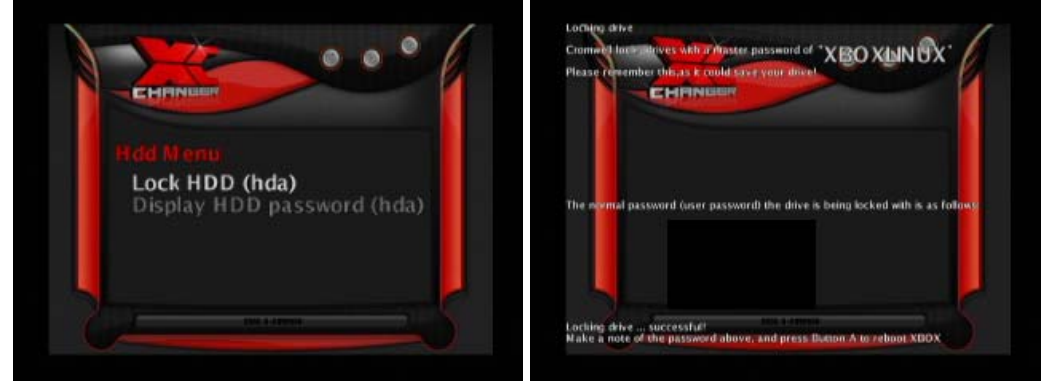

**LOCK HDD** – Allows you to lock your PRIMARY HDD to enable your XBOX to operate with the X-Changer disabled. Be aware that after LOCKING your HDD will only function inside the XBOX it was actually locked in.

**Upon LOCKING your HDD, you will be presented with some numbers that are needed for manual unlocking. It is IMPERATIVE that your write these numbers down in case of problems later.** 

**UNLOCK HDD** – This allows you to unlock your HDD, useful should you wish to move the drive to a different XBOX, or you might be attempting something that may 'kill' your XBOX so you at least want to save the HDD.

**You will not be able to boot your XBOX with the 'Original BIOS' (disabled mode) if your XBOX HDD is unlocked, although you can run it with a 'Modded BIOS'** 

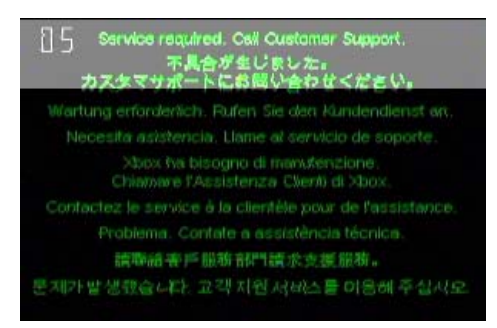

# **HDD MASTER Password = 'XBOXLINUX'**

**Make a note of the USER Password now, for your future reference…** 

### FLASH MENU

Here is how you re-flash a new BIOS (or OS) to your X-Changer

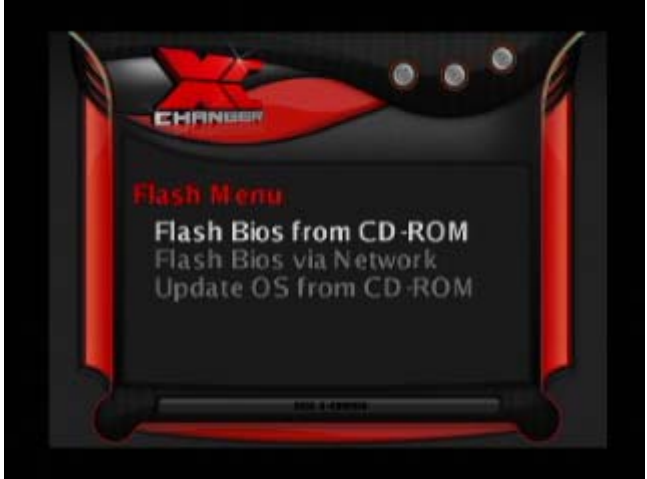

The options for CD-ROM flashing are simple, burn a CD-RW with your designated files, and simply use this disc to flash or update your X-Changer.

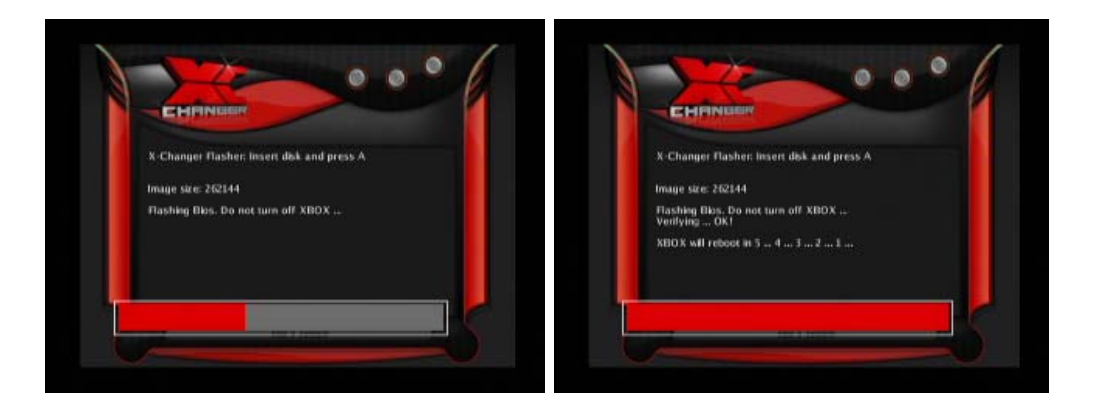

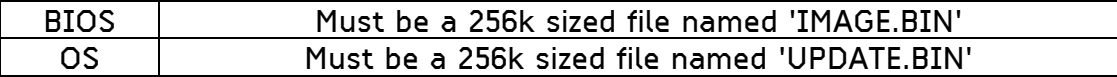

There is also the Network Flash method, this is simply selected, and during this phase you launch a Web Browser on your PC and connect to the chip using the stated MAC or IP numbers provided.

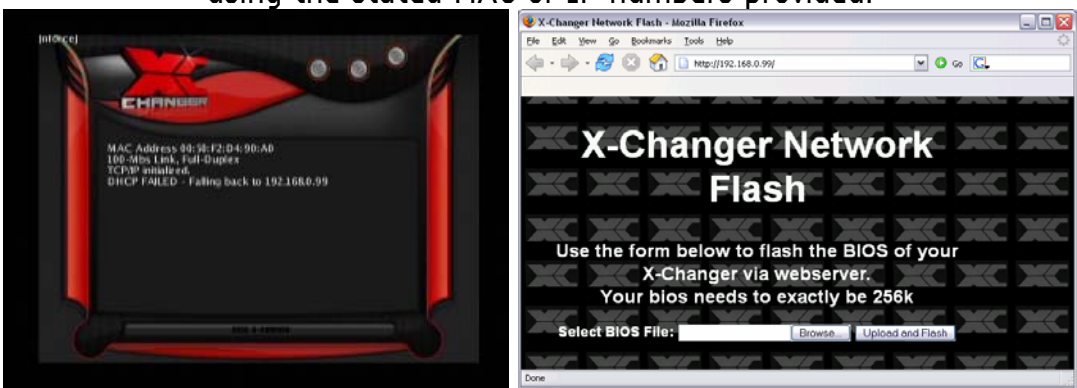

# FINAL NOTE

As I've already said, this document is not meant to replace the original documentations that may accompany your X-Changer, and as such this guide should only be used as such. Although should you happen to have any further suggestions on what to include that I may have not covered then by all means contact me and if relevant I shall happily add to this document.

# **XOR.MODS@gmail.com**

Thank you.

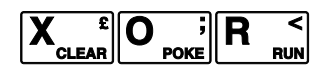

## REFERENCE MATERIAL & HELP

Obviously you may require further help or a forum to discuss bugs and/or new features for your X-Changer, please see below for a list of relevant websites for help and advice.

X-Changer - http://www.teamxchanger.com